# **MS Teams 비대면 화상교육**

**참여 방법**

서울대병원 의생명연구원 임상연구윤리센터 정책·교육실 (T.3675-6825, hrppedu@gmail.com)

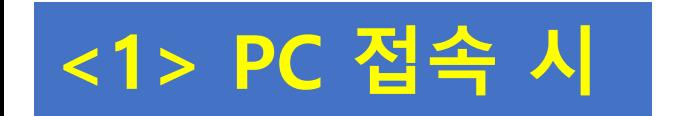

## Microsoft Teams 모임

컴퓨터 또는 모바일 앱에서 참가 모임에 참여하려면 여기를 클릭

<u>자세히 알아보세요. | 모임 옵션</u>

### 1. 이메일 확인 및 [모임에 참여하려면 여기를 클릭] 클릭

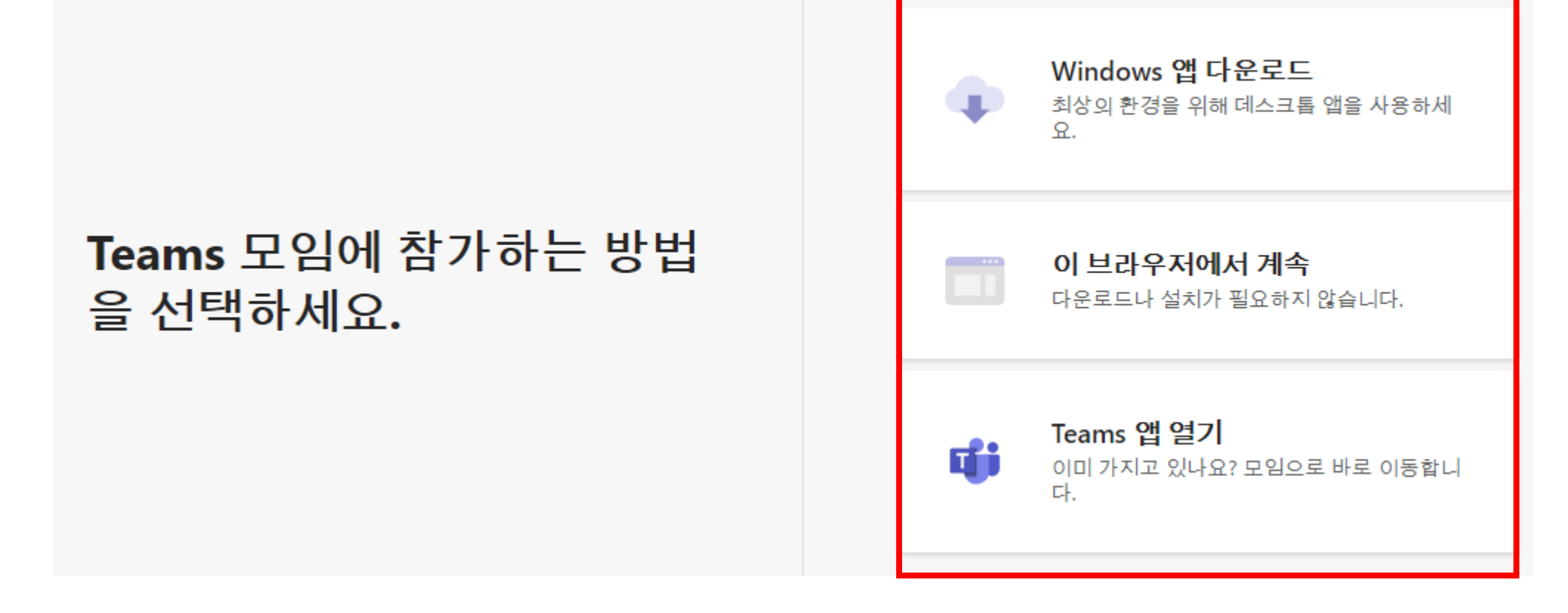

## 2. 참가 방법 선택

- MS Teams 앱 새로 다운로드 후 참가
- MS Teams 앱 다운로드 없이 바로 가능
- MS Teams 앱 이미 있는 경우

## **3-1. 기존 MS Teams 사용자 (아이디 있는 경우):**  이름/소속으로 자동 로그인됨, 마이크 음소거 후 [지금 참가]

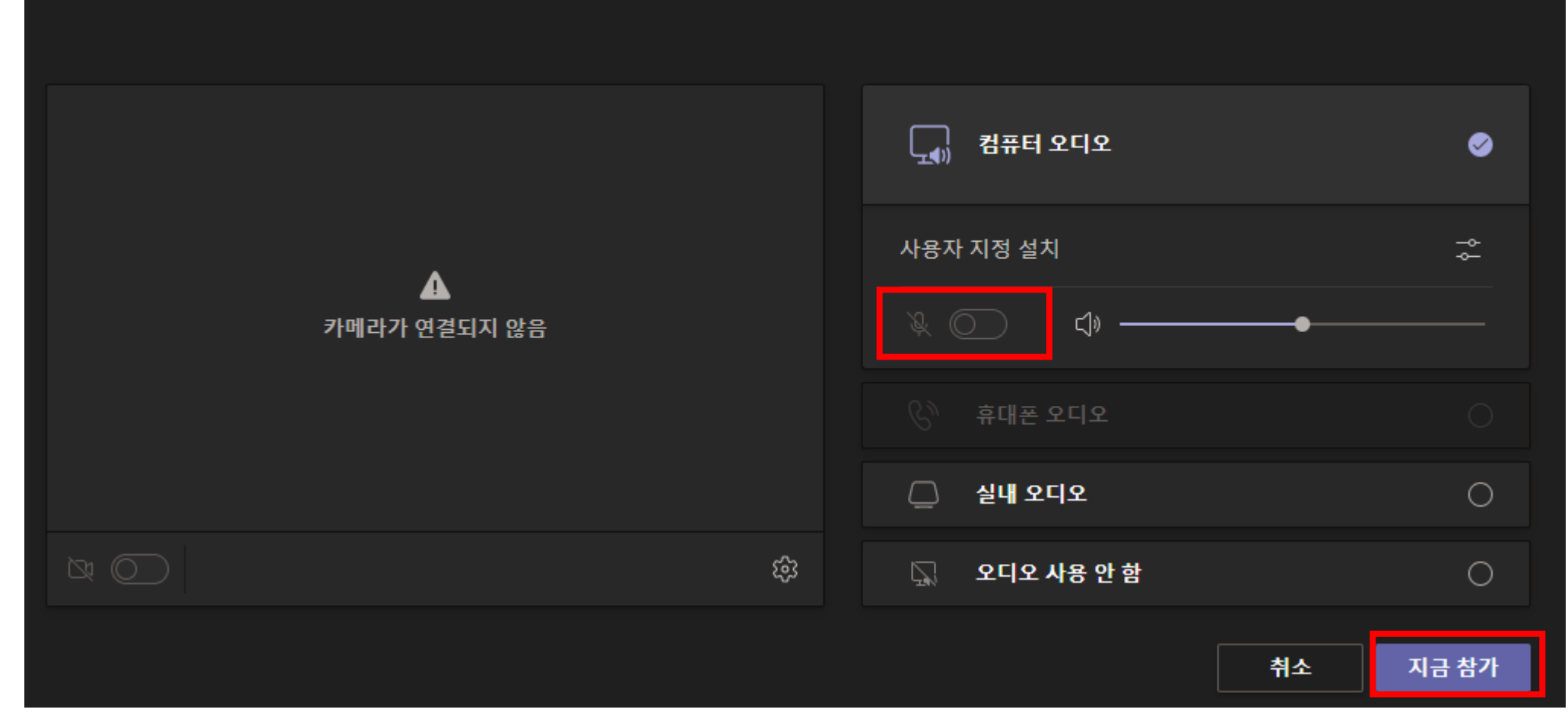

비디오 및 오디오 옵션을 선택하세요.

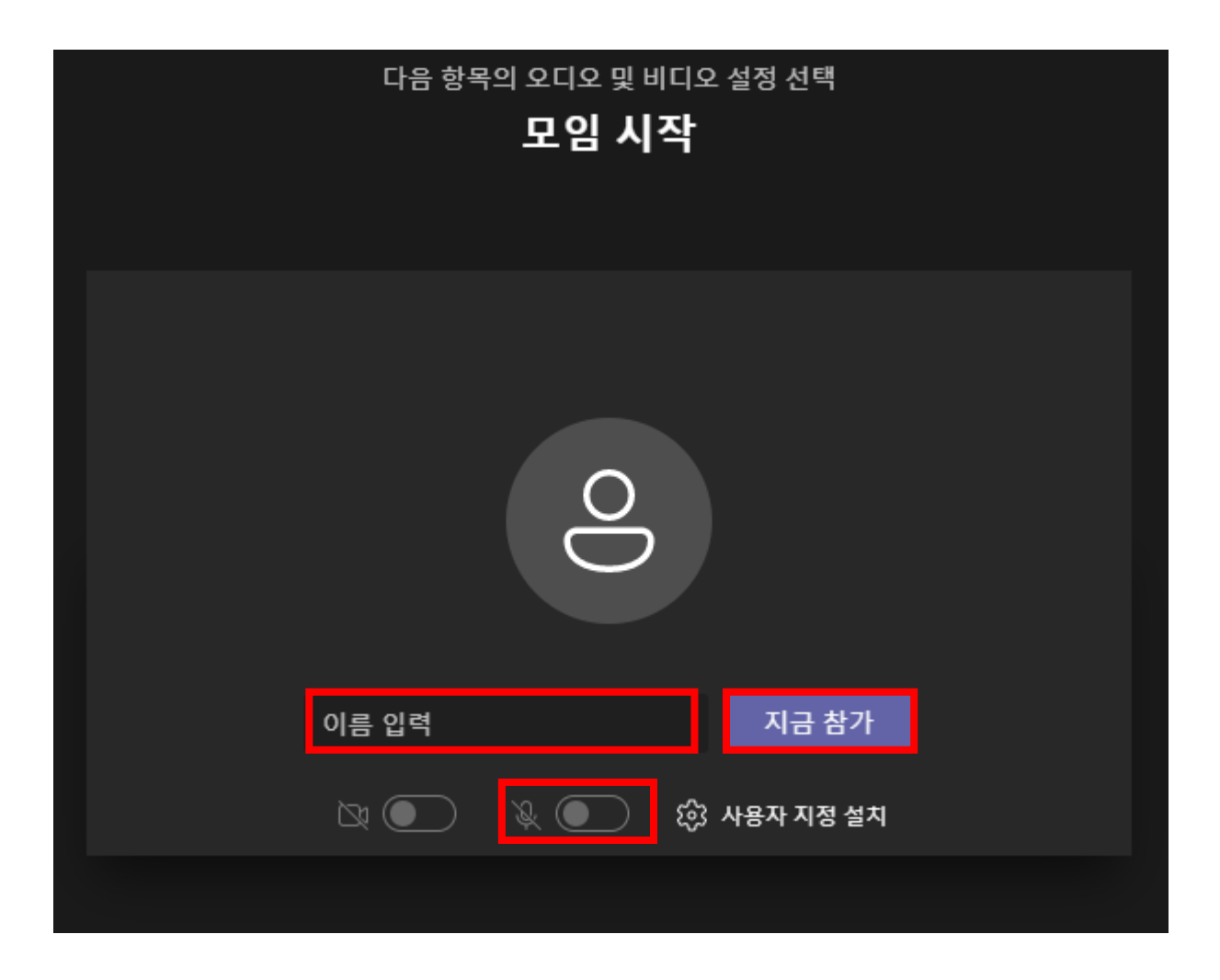

## **3-2. MS Teams 계정이 없는 경우:**  이름란에 이름+휴대폰뒤4자리 입력 & 마이크 음소거 후 [지금 참가]

## **4. 안내멘트에 따라 [대화 표시] 창에** [수업 시작, 수업 종료] 입력

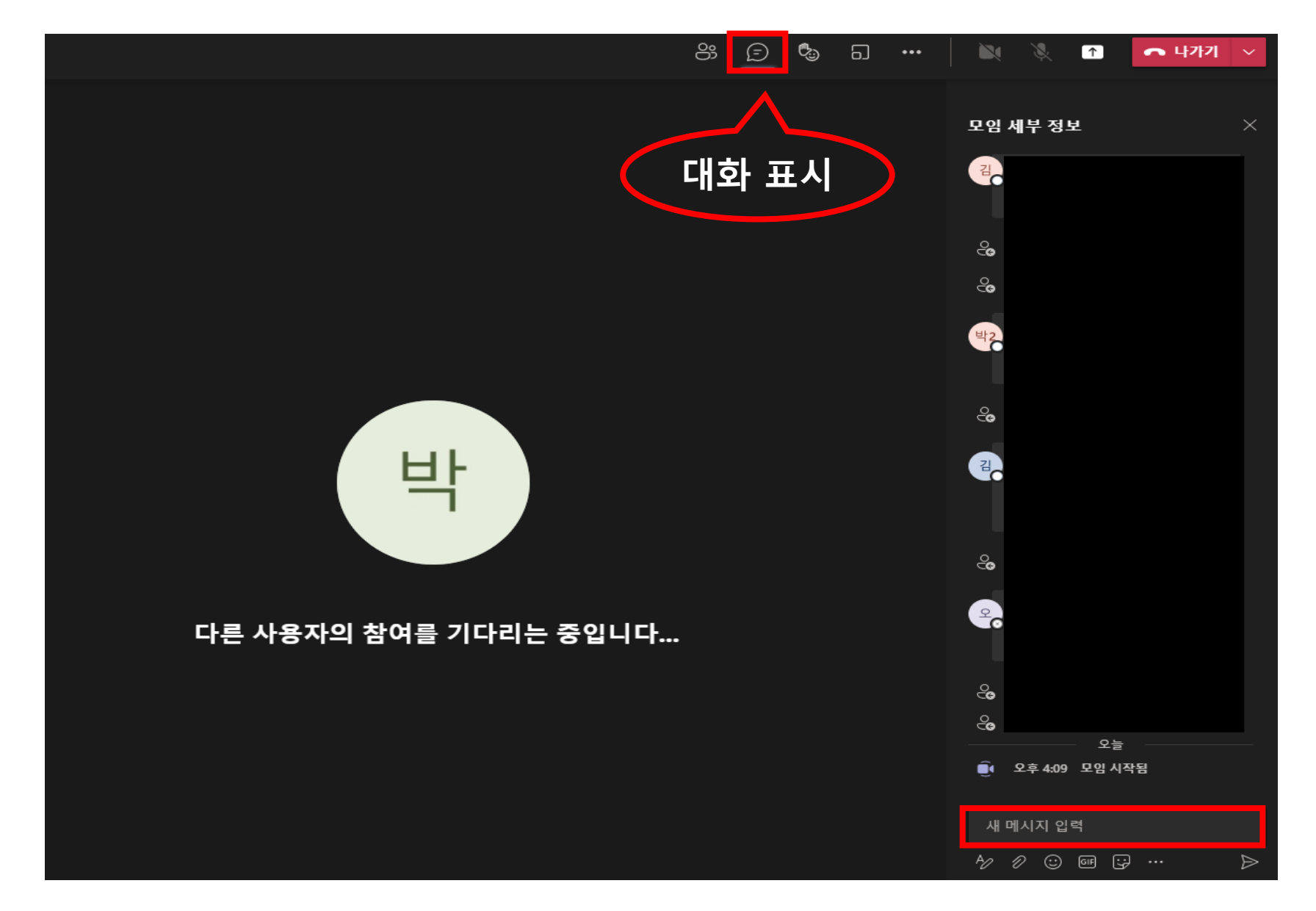

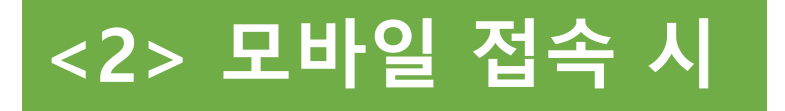

#### Microsoft Teams 모임

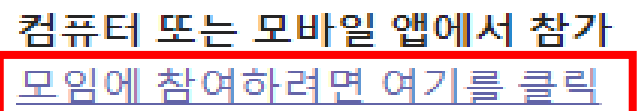

자세히 알아보세요. | 모임 옵션

## 1. 이메일 확인 및 [모임에 참여하려면 여기를 클릭] 클릭

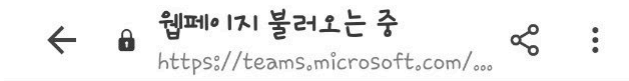

Microsoft Teams에서 모임에 참가하세요

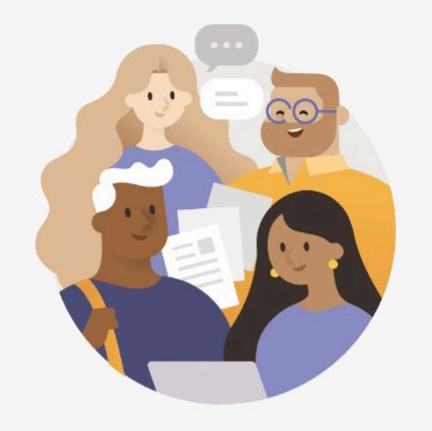

먼저 앱을 다운로드해야 합니다.

Teams 가져오기

이미 앱이 있으십니까?

모임 참가

#### 모바일 접속 시에는 앱 다운로드가 필수입니다.

## 2. MS Teams 앱 새로 다운로드 후 [모임 참가]

## 이미 앱이 설치되어 있는 경우 [모임 참가] 클릭

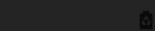

■ NH HP W all 51%■

[3/18 목 4시 임상연구윤리워크숍] 코로나 19 팬데믹 상황에서의...

 $\times$ 

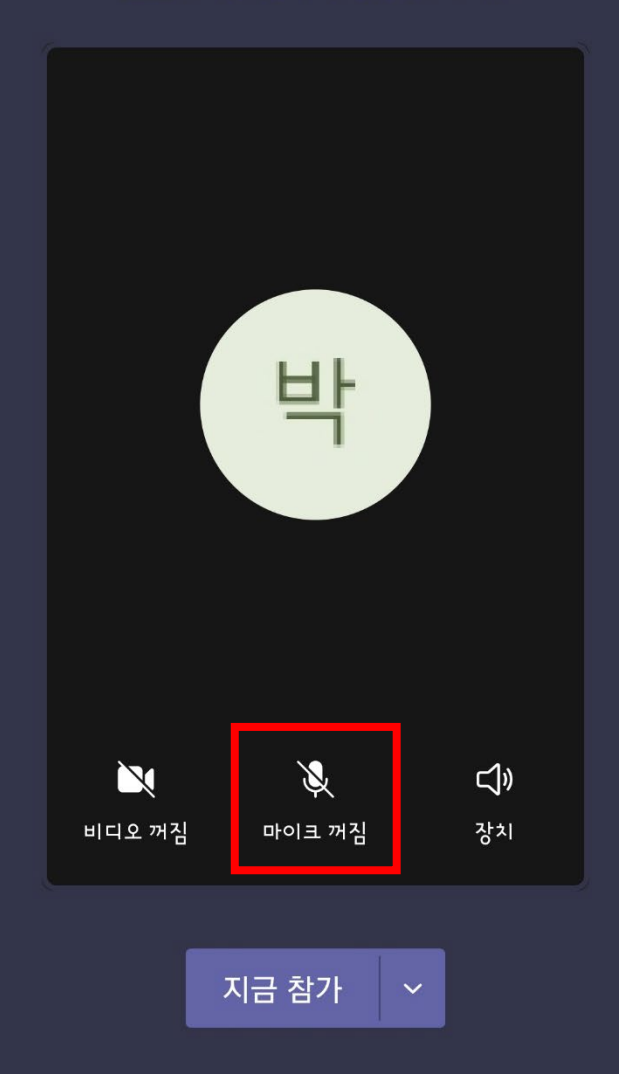

## **3-1. 기존 MS Teams 사용자 (아이디 있는 경우):**  이름/소속으로 자동 로그인됨, 마이크 음소거 후 [지금 참가]

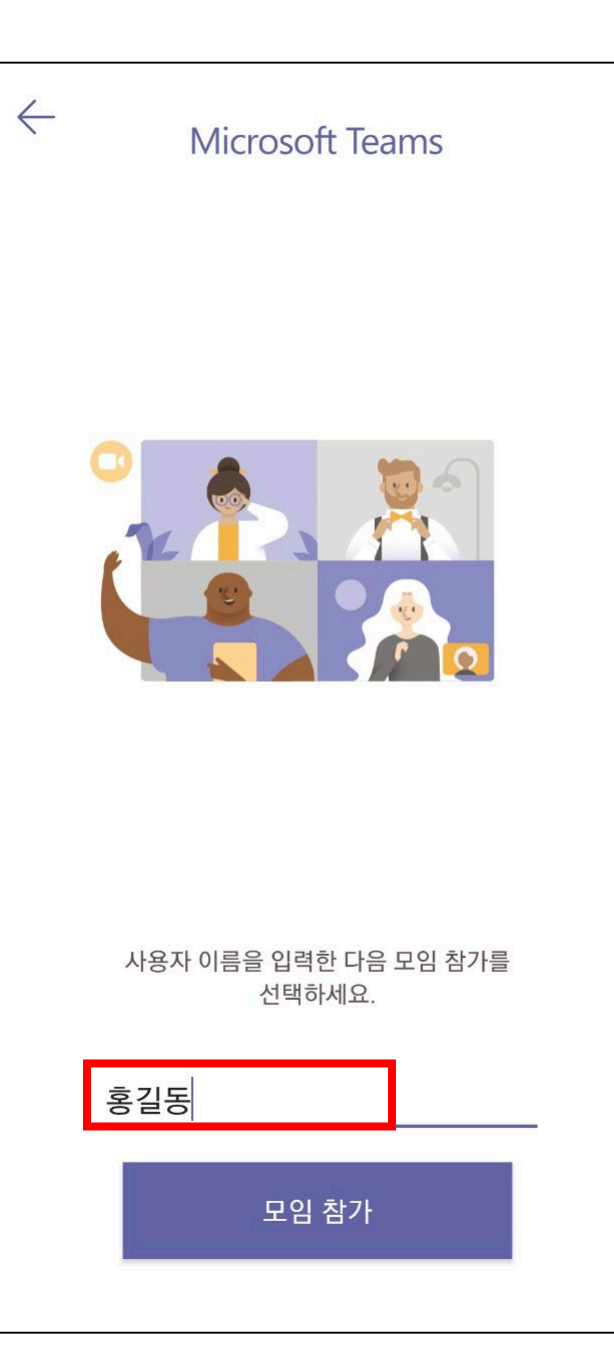

## **3-2. MS Teams 계정이 없는 경우:**  이름란에 이름+휴대폰뒤4자리 입력 & 마이크 음소거 후 [지금 참가]

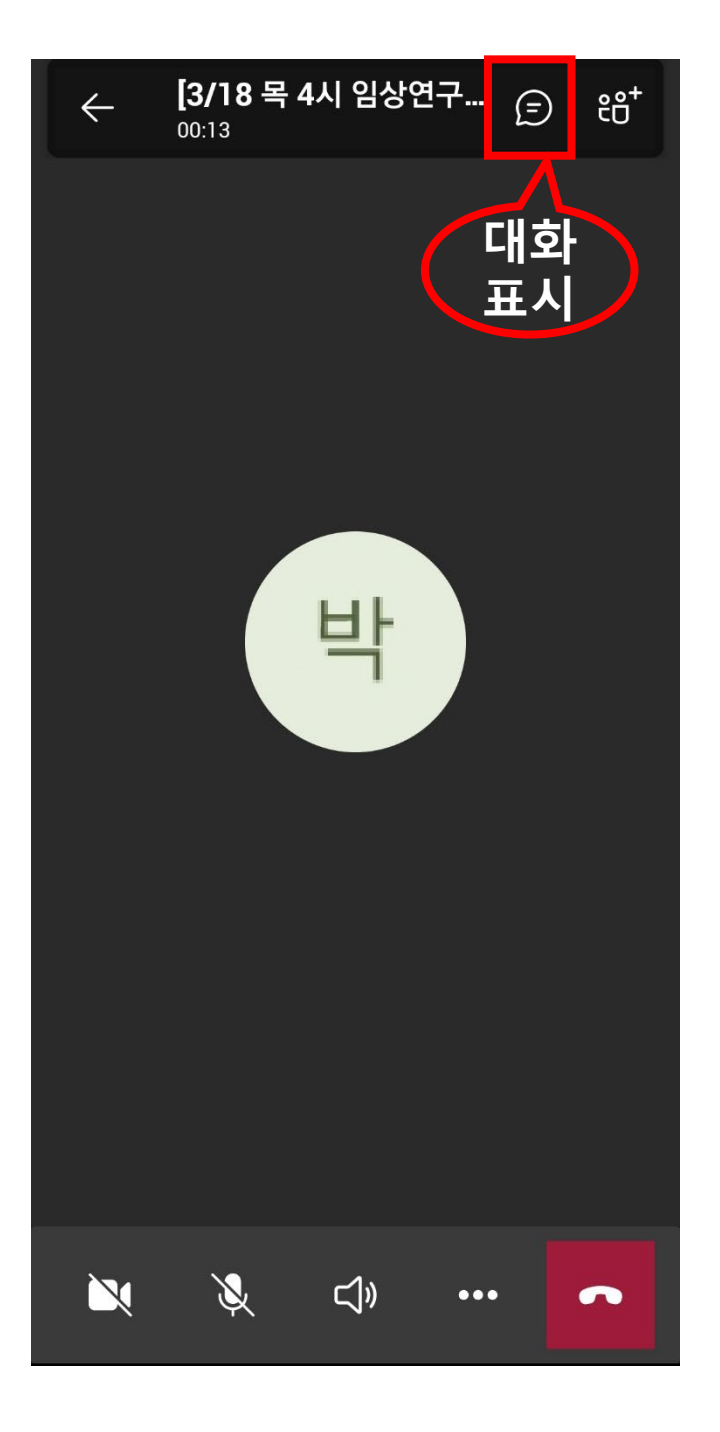

## • **안내멘트에 따라 [대화 표시] 창에** [수업 시작, 수업 종료] 입력

## **비대면 교육 이수 관련 주의사항**

#### **1) 출결 확인**

- **채팅창**을 이용하여 출석 체크 예정입니다. **수업 시작 & 수업 종료 시** 안내에 따라 채팅창에 답글을 남 기셔야만 출석이 인정되오니 유념하시기 바랍니다.
- 기존 MS Teams 사용자 (아이디 있으신 경우): 기본 설정된 이름/소속으로 입장
- MS Teams 계정이 없으신 경우: 입장 시 이름 기재 가능하므로, 이름+휴대폰뒤4자리 기재 후 입장

**(주의사항)** 강의 시작(4시) 이후 접속 기록 40분을 초과하는 분들을 이수처리하고, CRIS에 교육 이수로 등록해 드립니다. 시간 엄수 부탁드립니다.

- **2) 강의 자료:** 강의 전 미리 송부해 드립니다.
- **3) 수료 기준**
- 의약품 임상시험 종사자교육 **심화교육 대상:** 출석 100% + 퀴즈 응시 및 통과(60점 이상) (교육일 다음 날 송부)
- 의약품 임상시험 종사자교육 **보수교육 대상 및 일반 GCP 교육 대상:** 출석 100%

**4) 수료증 출력:** 일주일 후 e-IRB 시스템인 CRIS 시스템 – GCP/연구윤리교육관리 – 이수증 출력 에서 다운로드 가능합니다.